# ANLEITUNG SPEEDTEST

Machen Sie den Speedtest an Ihrem Glasfaser-Anschluss.

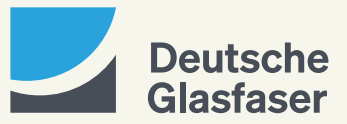

deutsche-glasfaser.de

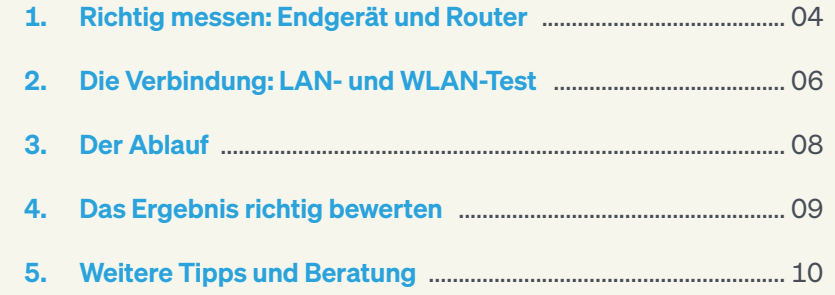

# Inhalt Wozu brauche ich schnelles Internet?

Ob Sie sich informieren, einkaufen, fernsehen, videotelefonieren, spielen, streamen oder arbeiten möchten – mit einer zukunftsfähigen Glasfaser-Leitung stehen Ihnen alle Möglichkeiten des Internets uneingeschränkt offen.

Sollten Sie in puncto Internetgeschwindigkeit unsicher sein, hilft der Speedtest. Auf den folgenden Seiten zeigen wir Ihnen, wie Sie die Geschwindigkeit Ihres Internets prüfen und ggf. optimieren können.

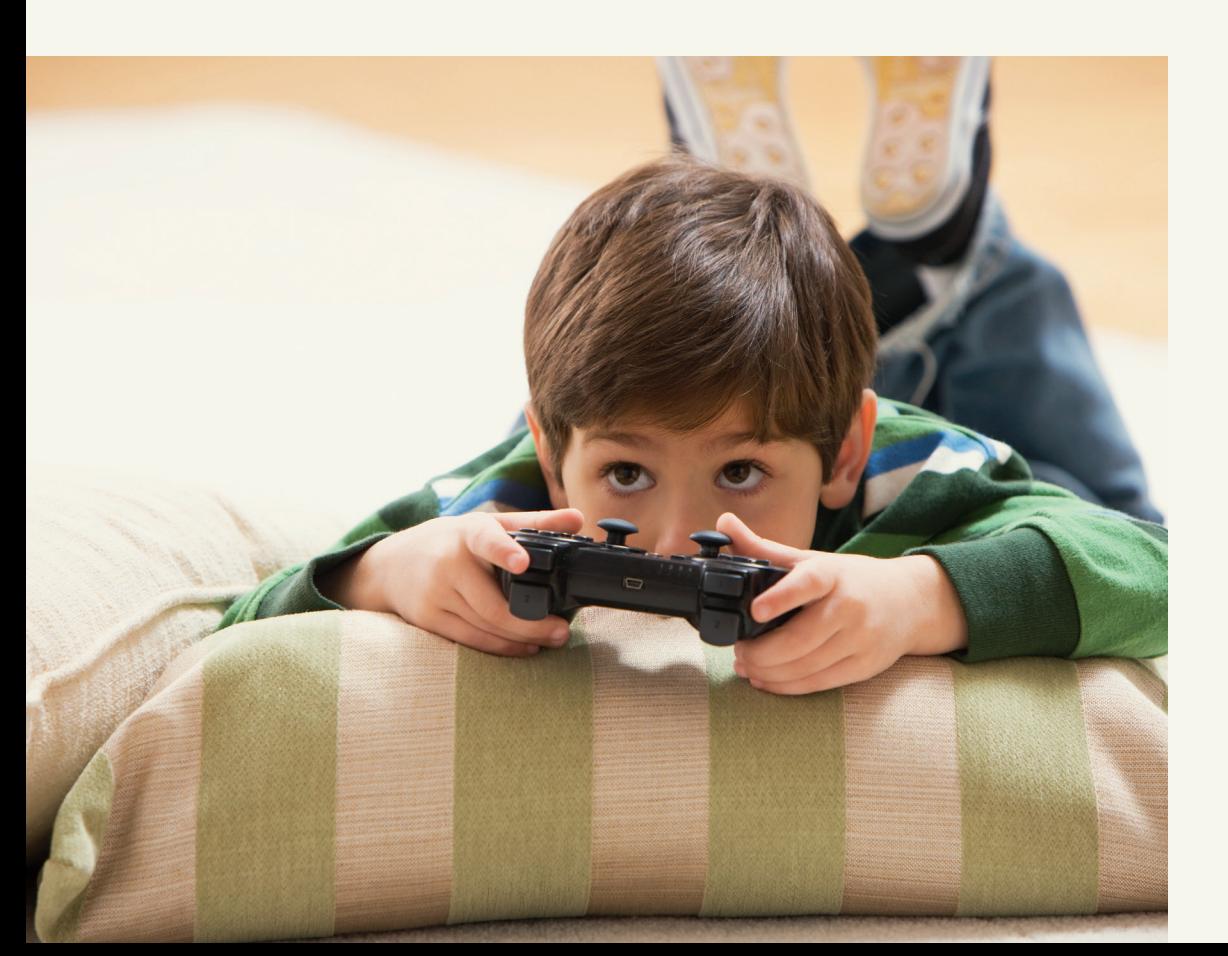

# Was ist ein Speedtest?

Mit einem Speedtest messen Sie in wenigen Sekunden die Internetgeschwindigkeit. Es gibt Speedtests von verschiedenen Anbietern mit unterschiedlichen Methoden. Wir empfehlen Ihnen einen Speedtest mit einer Mehrfachverbindung zu verschiedenen Servern, da hierbei die Downloadund die Upload-Geschwindigkeit gemessen wird. Wie dies abläuft, was gemessen wird und wie Sie die Ergebnisse beurteilen können, erfahren Sie auf den nächsten Seiten.

### Richtig messen

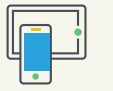

### Das Endgerät

Führen Sie den Test mit verschiedenen Endgeräten durch, um ein valides Testergebnis zu erzielen. Beachten Sie, dass nicht alle Endgeräte geeignet sind, die hohe Bandbreite zu empfangen und zu verarbeiten. Bei der Nutzung eines PCs oder Laptops muss beispielsweise die Netzwerkkarte gigabitfähig sein. Nähere Informationen dazu finden Sie bei den Herstellerangaben.

 $\boxed{\left[\begin{matrix} 1\\ 1 \end{matrix}\right]}$ 

### Der Router

Der Router verbindet das Glasfaser-Modem (NT) und Heimnetz, in dem Sie per LAN-Kabel oder WLAN Ihre Internetgeräte nutzen. Vom Heimnetz und vom Internet wird die Übertragungsgeschwindigkeit durch verschiedene Einflüsse stark beeinflusst. Deshalb ist es wichtig, dass Sie die Speedtest-Messung möglichst dicht am NT durchführen.

# $\bigodot$

### DG-Router:

Wir garantieren Ihnen die gebuchte Bandbreite bis zum NT. Mit einem DG-Router können Sie den Test direkt über eine LAN-Verbindung durchführen.

### Eigener Router:

Wir garantieren Ihnen die gebuchte Bandbreite bis zum NT. Von dort an ist die Leistung durch verschiedene Faktoren in Ihrem Haus beeinflusst: Art und Position des Routers, genutzte Hardware etc. Führen Sie den Test direkt am NT durch.

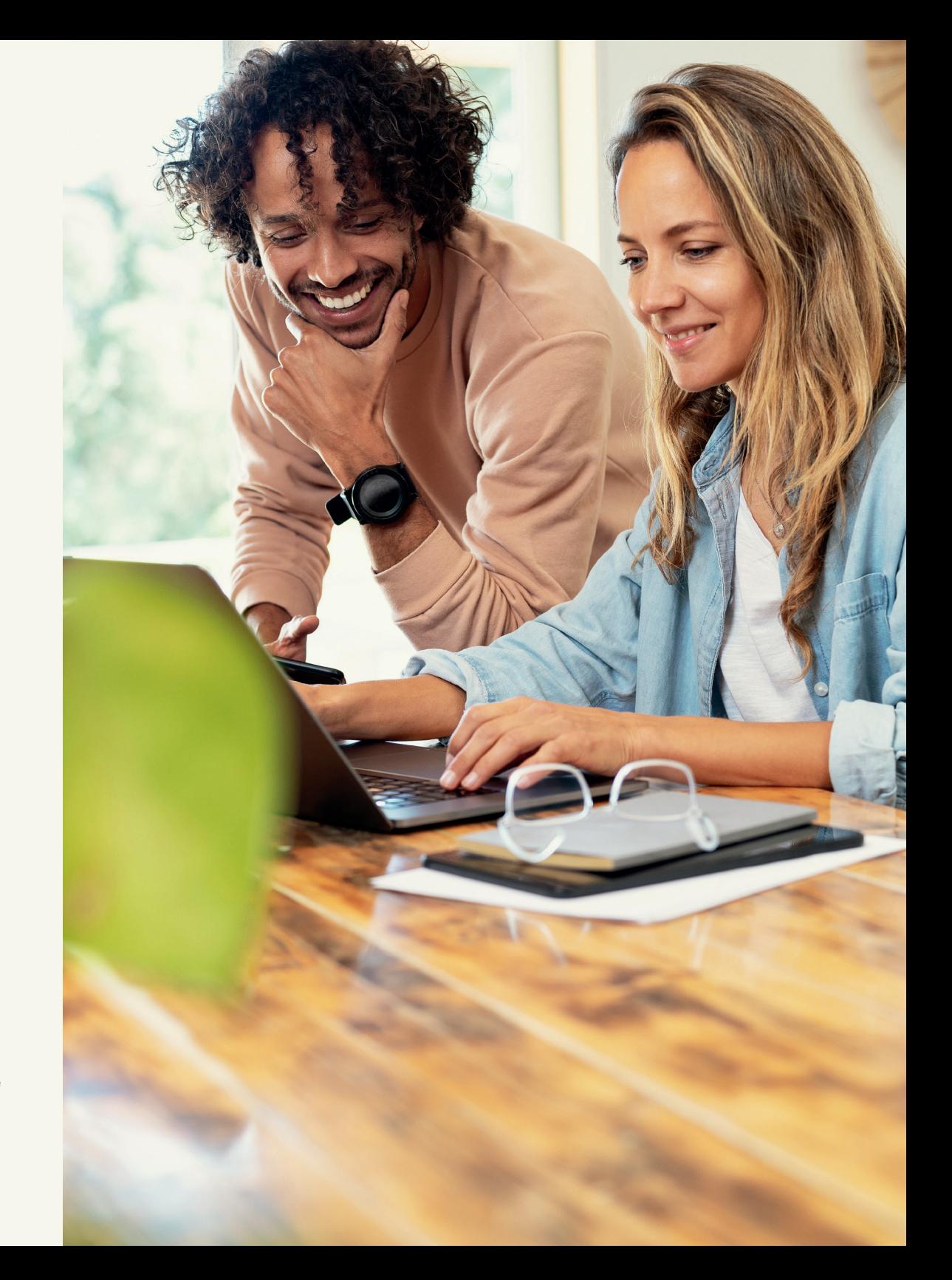

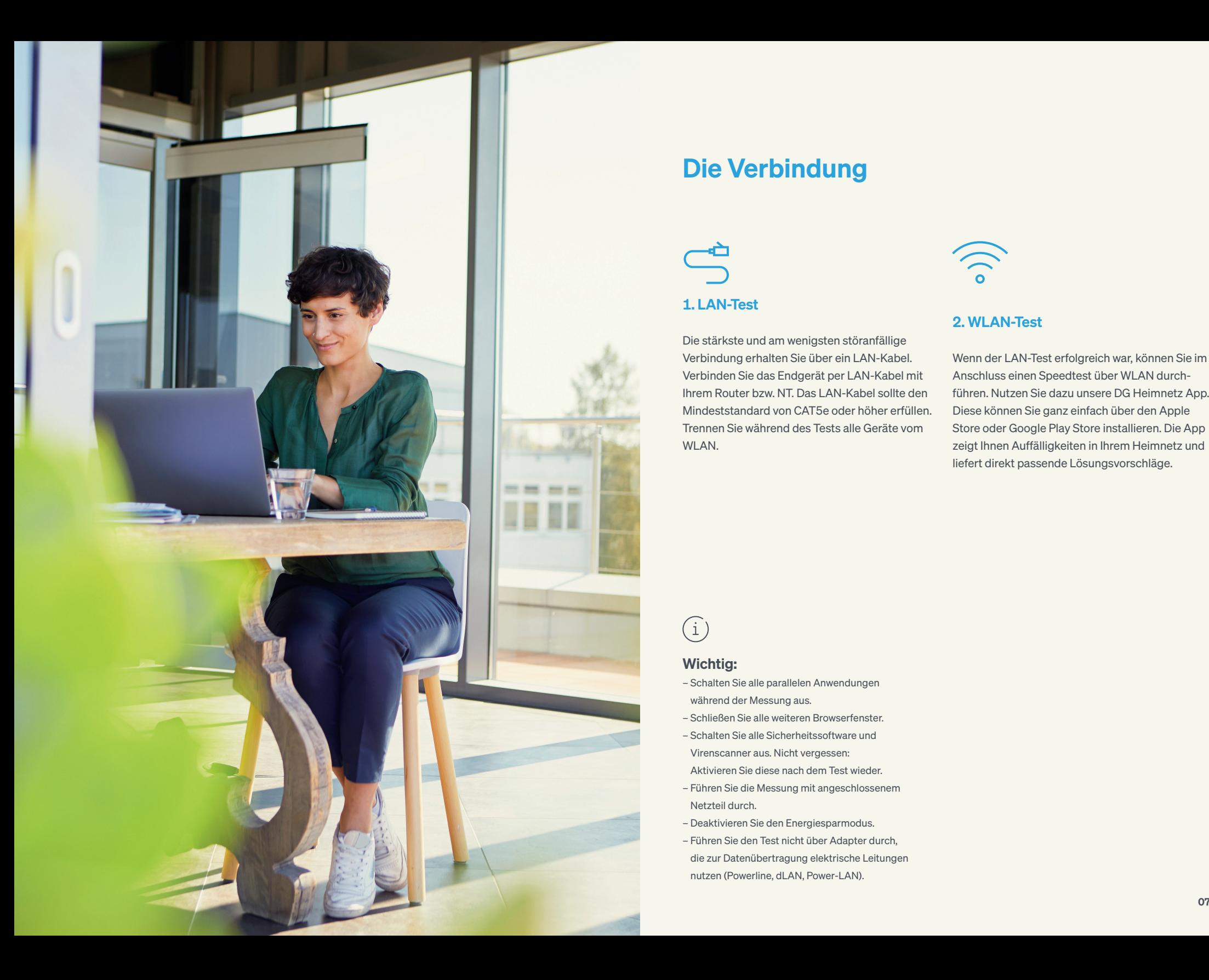

### Die Verbindung

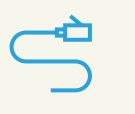

### 1. LAN-Test

Die stärkste und am wenigsten störanfällige Verbindung erhalten Sie über ein LAN-Kabel. Verbinden Sie das Endgerät per LAN-Kabel mit Ihrem Router bzw. NT. Das LAN-Kabel sollte den Mindeststandard von CAT5e oder höher erfüllen. Trennen Sie während des Tests alle Geräte vom WLAN.

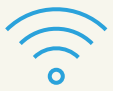

### 2. WLAN-Test

Wenn der LAN-Test erfolgreich war, können Sie im Anschluss einen Speedtest über WLAN durchführen. Nutzen Sie dazu unsere DG Heimnetz App. Diese können Sie ganz einfach über den Apple Store oder Google Play Store installieren. Die App zeigt Ihnen Auffälligkeiten in Ihrem Heimnetz und liefert direkt passende Lösungsvorschläge.

# $\bigodot$

### Wichtig:

- Schalten Sie alle parallelen Anwendungen während der Messung aus.
- Schließen Sie alle weiteren Browserfenster.
- Schalten Sie alle Sicherheitssoftware und Virenscanner aus. Nicht vergessen:

Aktivieren Sie diese nach dem Test wieder.

- Führen Sie die Messung mit angeschlossenem Netzteil durch.
- Deaktivieren Sie den Energiesparmodus.
- Führen Sie den Test nicht über Adapter durch, die zur Datenübertragung elektrische Leitungen nutzen (Powerline, dLAN, Power-LAN).

## Speedtest – der Ablauf Speedtest – das Ergebnis

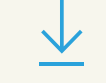

### Download-Geschwindigkeit

Diese zeigt an, wie schnell Daten heruntergeladen werden. Je höher das Ergebnis, desto höher ist die Download-Geschwindigkeit.

Der Ping ist die Zeitspanne, die vom Klick auf den Link bis zum Empfang einer neuen Internetseite vergeht. Bei einem guten Ping kommt es zu weniger Rucklern und Aussetzern beim Streamen. Ein guter Ping-Wert liegt zwischen 10 und 30 ms.

# Upload-Geschwindigkeit

Diese zeigt an, wie schnell Daten hochgeladen werden. Je höher das Ergebnis, desto höher ist die Upload-Geschwindigkeit.

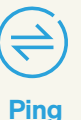

**Jitter** 

Der Jitter ist die zeitliche Schwankung zwischen dem Empfang von zwei Datenpaketen.

### Schritt 1 Geben Sie einen der folgenden Links ein:

deutsche-glasfaser.de/internet/speedtest (Deutsche Glasfaser)

speedtest.net (Ookla, führender Anbieter von Speedtests)

### breitbandmessung.de

(Bundesnetzagentur)

Oder nutzen Sie den Speedtest in der DG Heimnetz App.

Schritt 2 Folgen Sie nun den Anweisungen am Bildschirm und klicken Sie auf "Start".

Schritt 3 Nun werden Datenpakete versendet. So wird zur Ermittlung der Geschwindigkeit gemessen, wie lange diese Daten brauchen, bis sie angekommen sind.

# Weitere Tipps und Beratung

### Das Speedtest-Ergebnis ist zufriedenstellend?

Das freut uns. Weitere Tipps zur Optimierung Ihres WLAN-Netzes finden Sie auch auf unseren WLAN-Hilfeseiten unter deutsche-glasfaser.de/service/wlan-hilfe.

### Das Speedtest-Ergebnis ist nicht zufriedenstellend?

Machen Sie weitere Tests und achten Sie darauf, ob Sie mit anderen Endgeräten gleiche oder abweichende Ergebnisse erhalten. Falls der Test weiterhin nicht zufriedenstellend ist, führen Sie einen Werks-Reset an Ihrem NT durch und testen Sie im Anschluss daran erneut.

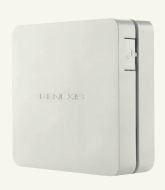

Auf der rechten Seite des NT befindet sich ein kleines Loch. Durch leichtes, ca. 10-sekündiges Eindrücken (bis alle LEDs zweimal geblinkt haben) wird das Gerät auf die Werkseinstellung zurückgesetzt. Verwenden Sie hierfür einen Stift.

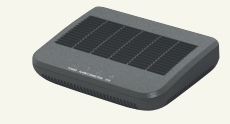

### NT

Auf der Unterseite des NT (Network Termination) befindet sich ein kleines Loch. Durch leichtes, ca. 10-sekündiges Eindrücken wird das Gerät auf die Werkseinstellung zurückgesetzt. Verwenden Sie hierfür einen Stift.

 $\binom{1}{1}$ 

**FiberTwist** 

Sollten Sie auch jetzt noch ein Ergebnis erhalten, welches deutlich von der gebuchten Bandbreite abweicht, kontaktieren Sie uns bitte:

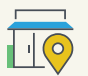

Vor Ort: deutsche-glasfaser.de/shopfinder

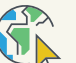

Online unter: deutsche-glasfaser.de

Per Telefon: 02861 890 600 © 2024 Deutsche Glasfaser Wholesale GmbH. Alle Rechte vorbehalten.

Betriebsanleitungen, Handbücher und Software sind generell urheberrechtlich geschützt. Das Kopieren, Vervielfältigen, Übersetzen oder Umsetzen in jedwedes elektronische Medium oder maschinell lesbare Form im Ganzen oder in Teilen ist ohne vorherige schriftliche Genehmigung von Deutsche Glasfaser nicht gestattet.

Diese Anleitung wurde mit großem Engagement erstellt, um sicherzustellen, dass die in diesem Handbuch aufgeführten Informationen korrekt sind. Deutsche Glasfaser kann jedoch keine Gewähr für die Richtigkeit des Inhaltes dieser Bedienungsanleitung übernehmen.

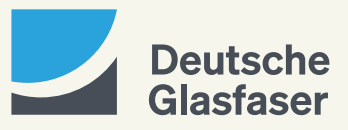